## **Lampiran Uji Coba Program**

UNDIKSHA

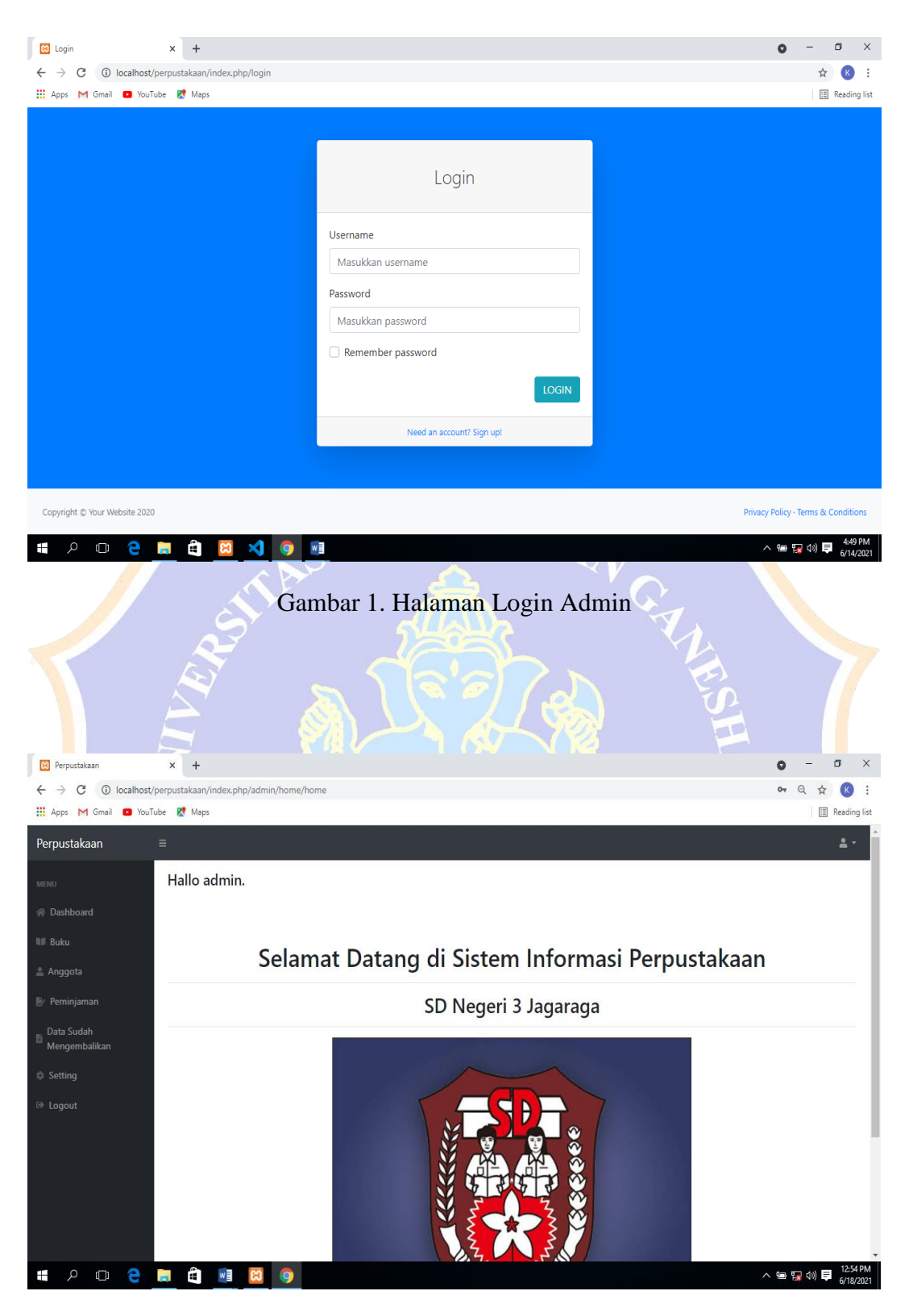

Gambar 2. Halaman Utama Admin

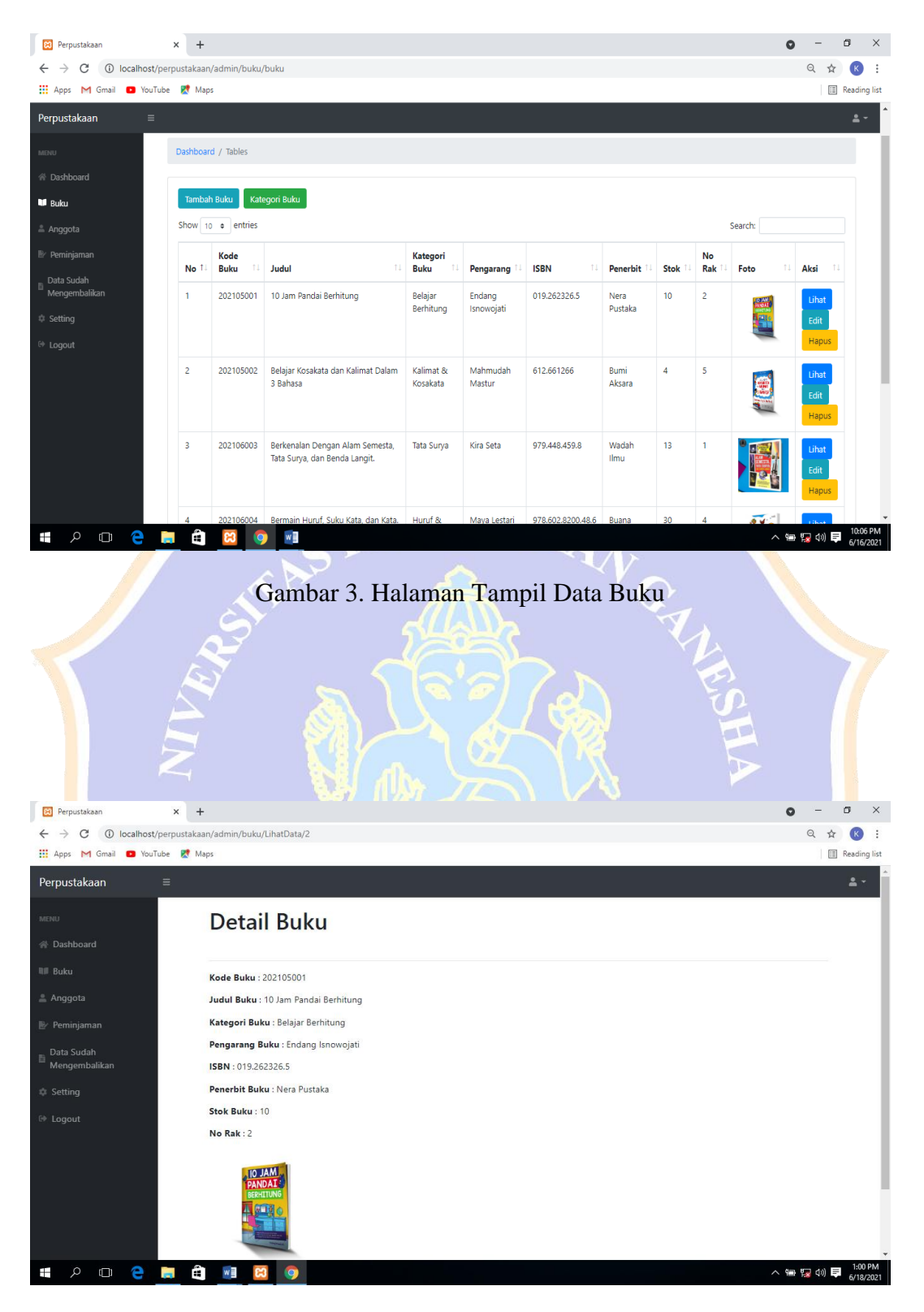

Gambar 4. Halaman Tampil Detail Buku

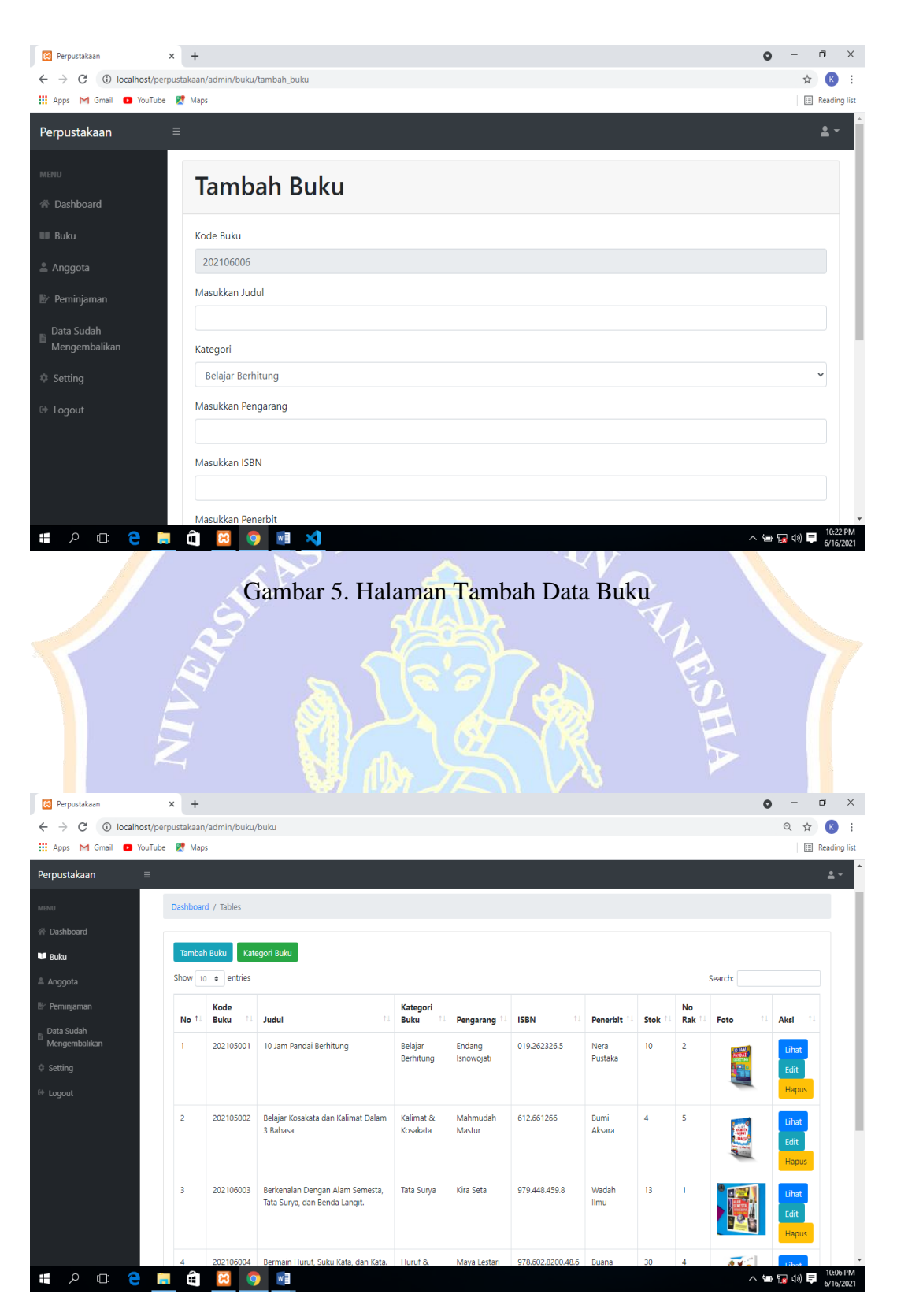

Gambar 6. Halaman Tampil Data Buku

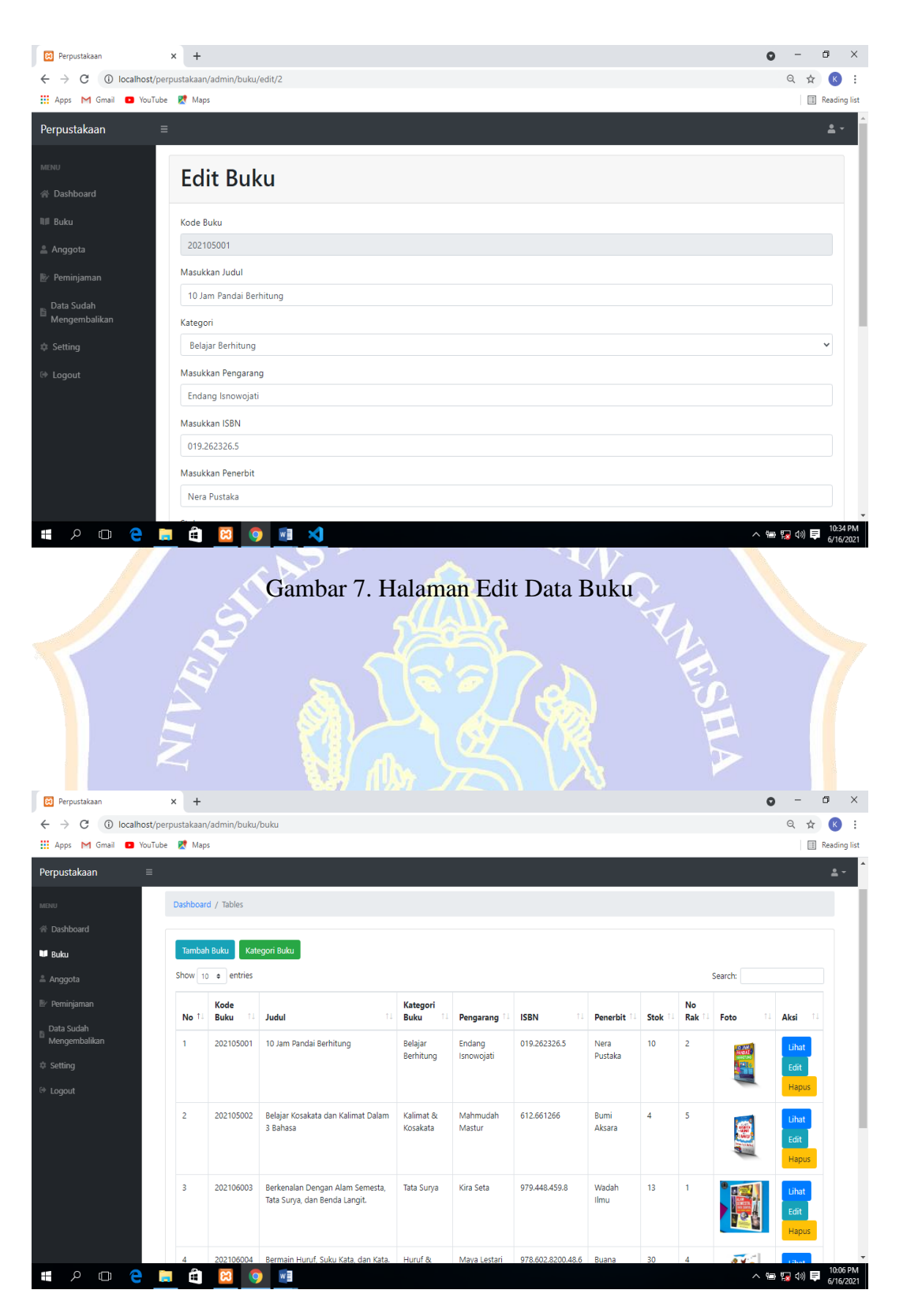

Gambar 8. Halaman Tampil Data Buku

| <b>B3</b> Perpustakaan                                                                  | ×<br>$\ddot{}$         |                                |                                                                  |                      |                         |              |                         |                 |                  |                         |                         |           |                        | σ                     |
|-----------------------------------------------------------------------------------------|------------------------|--------------------------------|------------------------------------------------------------------|----------------------|-------------------------|--------------|-------------------------|-----------------|------------------|-------------------------|-------------------------|-----------|------------------------|-----------------------|
| $\rightarrow$<br>C<br>1 localhost/perpustakaan/admin/buku/buku<br>$\leftarrow$          |                        |                                |                                                                  |                      |                         |              |                         |                 |                  |                         |                         |           | ☆<br>Q                 |                       |
| Hi Apps M Gmail D YouTube R Maps                                                        |                        |                                |                                                                  | localhost says       |                         |              |                         |                 |                  |                         |                         |           |                        | <b>国</b> Rea          |
| Perpustakaan                                                                            | Ξ                      |                                |                                                                  | Yakin Dihapus?       |                         |              |                         |                 |                  |                         |                         |           |                        |                       |
| MENU                                                                                    |                        |                                |                                                                  |                      |                         | OK           | Cancel                  |                 |                  |                         |                         |           |                        |                       |
| 谷 Dashboard                                                                             |                        | Data Buku                      |                                                                  |                      |                         |              |                         |                 |                  |                         |                         |           |                        |                       |
|                                                                                         |                        | Dashboard / Tables             |                                                                  |                      |                         |              |                         |                 |                  |                         |                         |           |                        |                       |
| <b>If</b> Buku                                                                          |                        |                                |                                                                  |                      |                         |              |                         |                 |                  |                         |                         |           |                        |                       |
| Anggota                                                                                 |                        | <b>Tambah Buku</b>             | Kategori Buku                                                    |                      |                         |              |                         |                 |                  |                         |                         |           |                        |                       |
| Peminjaman                                                                              |                        | Show 10 $\div$ entries         |                                                                  |                      |                         |              |                         |                 |                  |                         | Search:                 |           |                        |                       |
| Data Sudah<br>目<br>Mengembalikan                                                        |                        | Kode                           |                                                                  | Kategori             |                         |              |                         |                 |                  |                         | No                      |           |                        |                       |
| <b>Setting</b>                                                                          |                        | No <sup>f</sup><br><b>Buku</b> | Judul                                                            | <b>Buku</b>          | Pengarang <sup>11</sup> | <b>ISBN</b>  |                         |                 | Penerbit         | Stok                    | Rak <sup>11</sup>       | Foto      | Aksi                   |                       |
| De Logout                                                                               | 1                      | 202105001                      | 10 Jam<br>Pandai<br>Berhitung                                    | Belajar<br>Berhitung | Endang<br>Isnowojati    |              | 019.262326.5            | Nera<br>Pustaka | 10 <sup>10</sup> | $\overline{\mathbf{c}}$ |                         |           | Lihat<br>Edit          |                       |
|                                                                                         |                        |                                |                                                                  |                      |                         |              |                         |                 |                  |                         |                         |           | Hapus                  |                       |
|                                                                                         |                        |                                | Gambar 9. Halaman Hapus Data Buku                                |                      |                         |              |                         |                 |                  |                         |                         |           |                        |                       |
|                                                                                         |                        |                                |                                                                  |                      |                         |              |                         |                 |                  |                         |                         |           |                        |                       |
|                                                                                         |                        |                                |                                                                  | PEN                  |                         |              |                         |                 |                  |                         |                         |           |                        |                       |
|                                                                                         |                        |                                |                                                                  |                      |                         |              |                         |                 |                  |                         |                         |           |                        |                       |
|                                                                                         |                        |                                |                                                                  |                      |                         |              |                         |                 |                  |                         |                         |           |                        |                       |
|                                                                                         |                        |                                |                                                                  |                      |                         |              |                         |                 |                  | GHA                     |                         |           |                        |                       |
|                                                                                         |                        |                                |                                                                  |                      |                         |              |                         |                 |                  |                         |                         |           |                        |                       |
|                                                                                         |                        |                                |                                                                  |                      |                         |              |                         |                 |                  |                         |                         |           |                        |                       |
| <b>B</b><br>Perpustakaan                                                                | $\qquad \qquad +$<br>× |                                |                                                                  |                      |                         |              |                         |                 |                  |                         |                         | $\bullet$ |                        | σ                     |
| <b>(i)</b> localhost/perpustakaan/admin/buku/buku<br>$\leftarrow$<br>C<br>$\rightarrow$ |                        |                                |                                                                  |                      |                         |              |                         |                 |                  |                         |                         |           | $\mathbb{Q}$<br>☆      |                       |
| : Apps M Gmail                                                                          | VouTube <b>PA</b> Maps |                                |                                                                  |                      |                         |              |                         |                 |                  |                         |                         |           |                        | Reading list          |
| Perpustakaan<br>Ξ                                                                       |                        |                                |                                                                  |                      |                         |              |                         |                 |                  |                         |                         |           |                        | 2,                    |
| MENU                                                                                    |                        | Dashboard / Tables             |                                                                  |                      |                         |              |                         |                 |                  |                         |                         |           |                        |                       |
| 谷 Dashboard                                                                             |                        |                                |                                                                  |                      |                         |              |                         |                 |                  |                         |                         |           |                        |                       |
| <b>U</b> Buku                                                                           | Tambah Buku            |                                | Kategori Buku                                                    |                      |                         |              |                         |                 |                  |                         |                         |           |                        |                       |
| Anggota                                                                                 |                        | Show 10 c entries              |                                                                  |                      |                         |              |                         |                 |                  |                         |                         | Search:   |                        |                       |
| Peminjaman                                                                              | No 1                   | Kode<br><b>Buku</b>            | Judul                                                            | Ť.                   | Kategori<br><b>Buku</b> | Pengarang    | <b>ISBN</b>             |                 | Penerbit         | <b>Stok</b>             | No<br>Rak               | Foto      | <b>Aksi</b>            |                       |
| Data Sudah<br>B<br>Mengembalikan                                                        | $\mathbf{1}$           | 202105001                      | 10 Jam Pandai Berhitung                                          |                      | Belajar                 | Endang       | 019.262326.5            |                 | Nera             | 10                      | $\overline{\mathbf{c}}$ |           |                        |                       |
| <b>\$ Setting</b>                                                                       |                        |                                |                                                                  |                      | Berhitung               | Isnowojati   |                         |                 | Pustaka          |                         |                         |           | Lihat                  |                       |
| Dogout                                                                                  |                        |                                |                                                                  |                      |                         |              |                         |                 |                  |                         |                         |           | Hapus                  |                       |
|                                                                                         | $\overline{2}$         | 202105002                      | Belajar Kosakata dan Kalimat Dalam                               |                      | Kalimat &               | Mahmudah     | 612.661266              |                 | Bumi             | $\overline{4}$          | 5                       |           | Lihat                  |                       |
|                                                                                         |                        |                                | 3 Bahasa                                                         |                      | Kosakata                | Mastur       |                         |                 | Aksara           |                         |                         |           | Edit                   |                       |
|                                                                                         |                        |                                |                                                                  |                      |                         |              |                         |                 |                  |                         |                         |           | Hapus                  |                       |
|                                                                                         | 3                      | 202106003                      | Berkenalan Dengan Alam Semesta,<br>Tata Surya, dan Benda Langit. |                      | Tata Surya              | Kira Seta    | 979.448.459.8           |                 | Wadah<br>Ilmu    | 13                      | 1                       |           | Lihat<br>Edit<br>Hapus |                       |
|                                                                                         | Δ                      |                                | 202106004 Bermain Huruf, Suku Kata, dan Kata.                    |                      | Huruf &                 | Maya Lestari | 978.602.8200.48.6 Buana |                 |                  | 30                      | $\overline{4}$          |           |                        |                       |
| q<br>e<br>$\Box$<br>Ŧ                                                                   | û<br>Ĩ.                | <b>ea</b><br>Q                 | w∃                                                               |                      |                         |              |                         |                 |                  |                         |                         |           | ∧ 雷 夏 (1) 厚            | 10:06 PM<br>6/16/2021 |

Gambar 10. Halaman Tampil Data Buku

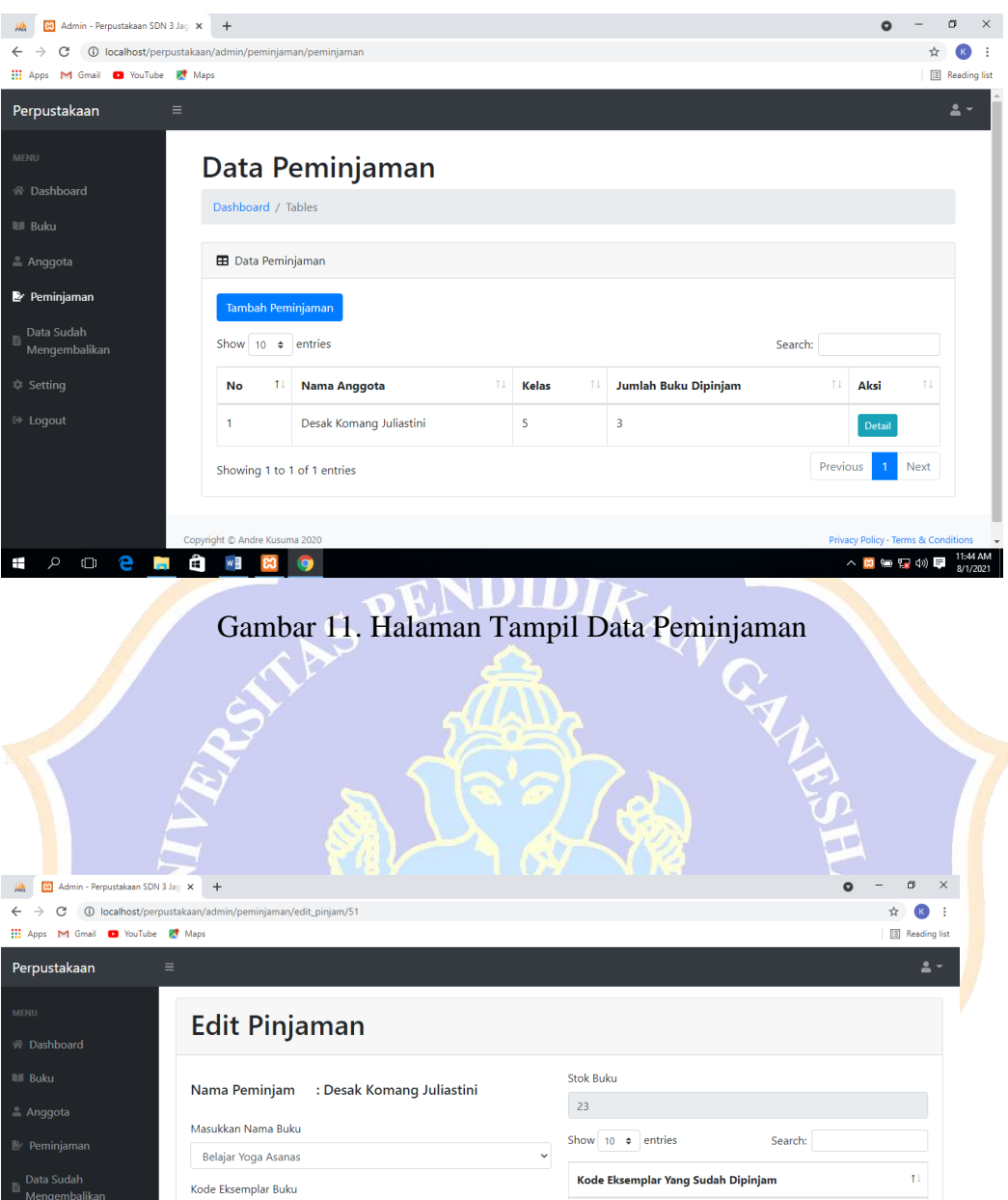

Gambar 12. Halaman Edit Data Peminjaman

 $\vert$ <sub>3</sub>

HOOPHOMBOY

ht © Andre

 $\overline{\phantom{a}}$ 

 $\overline{2}$ 

Showing 0 to 0 of 0 entries

Previous Next

 $\land$  to  $\overline{r}_{37}$  (1)  $\overline{r}_{37}$   $\overline{r}_{371/2021}$ 

**Privacy Policy** 

| 83 Admin - Perpustakaan SDN 3 Jag X<br>飍                                                                                 | $\begin{array}{c} + \end{array}$ |                                           |                                                   |                        |              |                      |                       |               |                                     |                       |  |
|----------------------------------------------------------------------------------------------------|----------------------------------|-------------------------------------------|---------------------------------------------------|------------------------|--------------|----------------------|-----------------------|---------------|-------------------------------------|-----------------------|--|
| 1 localhost/perpustakaan/admin/peminjaman/peminjaman<br>$\leftarrow$<br>е<br>M Gmail D YouTube R Maps<br><b>III</b> Apps |                                  |                                           |                                                   |                        |              |                      |                       |               |                                     | Reading list          |  |
|                                                                                                    |                                  |                                           |                                                   |                        |              |                      |                       |               |                                     |                       |  |
| Perpustakaan<br>$\equiv$                                                                                                 |                                  |                                           |                                                   |                        |              |                      |                       |               |                                     | å                     |  |
| MENU                                                                                                    |                                  | Data Peminjaman                           |                                                   |                        |              |                      |                       |               |                                     |                       |  |
| 谷 Dashboard                                                                                                    | Dashboard / Tables               |                                           |                                                   |                        |              |                      |                       |               |                                     |                       |  |
| <b>III</b> Buku                                                                                                    |                                  |                                           |                                                   |                        |              |                      |                       |               |                                     |                       |  |
| ≗ Anggota                                                                                                    | <b>EB</b> Data Peminjaman        |                                           |                                                   |                        |              |                      |                       |               |                                     |                       |  |
| Peminjaman                                                                                                    | Tambah Peminjaman                |                                           |                                                   |                        |              |                      |                       |               |                                     |                       |  |
| Data Sudah                                                                                                    |                                  |                                           |                                                   |                        |              |                      |                       |               |                                     |                       |  |
| Mengembalikan                                                                                                    | Show 10 $\div$ entries           |                                           |                                                   |                        |              |                      | Search:               |               |                                     |                       |  |
| <sup>*</sup> Setting                                                                                                    | No<br>11                         | <b>Nama Anggota</b>                       |                                                   | 11<br><b>Kelas</b>     | 14           | Jumlah Buku Dipinjam |                       | 1L<br>Aksi    | 1.                                  |                       |  |
| De Logout                                                                                                    | 1                                | Desak Komang Juliastini                   |                                                   | 5                      | 3            |                      |                       |               | Detail                              |                       |  |
|                                                                                                    | Showing 1 to 1 of 1 entries      |                                           |                                                   |                        |              |                      |                       | Previous      | Next                                |                       |  |
|                                                                                                    |                                  |                                           |                                                   |                        |              |                      |                       |               |                                     |                       |  |
|                                                                                                    | Copyright C Andre Kusuma 2020    |                                           |                                                   |                        |              |                      |                       |               | Privacy Policy · Terms & Conditions |                       |  |
| $\Box$<br>Ë)<br>$\circ$<br>е<br>н                                                                                        | w∃                               |                                           |                                                   |                        |              |                      |                       |               | △ 83 每 52 4 1 号                     | 11:44 AM<br>8/1/2021  |  |
|                                                                                                    |                                  |                                           |                                                   |                        |              |                      |                       |               |                                     |                       |  |
|                                                                                                    |                                  | Gambar 13. Halaman Tampil Data Peminjaman |                                                   |                        |              |                      |                       |               |                                     |                       |  |
|                                                                                                    |                                  |                                           |                                                   |                        |              |                      |                       |               |                                     |                       |  |
|                                                                                                    |                                  |                                           |                                                   |                        |              |                      |                       |               |                                     |                       |  |
|                                                                                                    |                                  |                                           |                                                   |                        |              |                      |                       |               |                                     |                       |  |
|                                                                                                    |                                  |                                           |                                                   |                        |              |                      |                       |               |                                     |                       |  |
|                                                                                                    |                                  |                                           |                                                   |                        |              |                      |                       |               |                                     |                       |  |
|                                                                                                    |                                  |                                           |                                                   |                        |              |                      |                       |               |                                     |                       |  |
|                                                                                                    |                                  |                                           |                                                   |                        |              |                      |                       |               |                                     |                       |  |
|                                                                                                    |                                  |                                           |                                                   |                        |              |                      |                       |               |                                     |                       |  |
| <b>B</b> Perpustakaan<br>X                                                                                               | $\ddot{}$                        |                                           |                                                   |                        |              |                      |                       |               |                                     | σ<br>×                |  |
| 1 localhost/perpustakaan/admin/peminjaman/peminjaman<br>С                                                                |                                  |                                           |                                                   |                        |              |                      |                       |               |                                     | ◎ ☆                   |  |
| Hi Apps M Gmail D YouTube RY Maps                                                                                        |                                  | localhost says                            |                                                   |                        |              |                      |                       |               |                                     | <b>E</b> Reading list |  |
| Perpustakaan<br>Ξ                                                                                                    |                                  |                                           | Yakin Ingin Menghapus?                            |                        |              |                      |                       |               |                                     | 2,                    |  |
|                                                                                                    |                                  |                                           |                                                   |                        | OK<br>Cancel |                      |                       |               |                                     |                       |  |
| MENU                                                                                                    |                                  |                                           |                                                   |                        |              |                      |                       |               |                                     |                       |  |
| 谷 Dashboard                                                                                                    |                                  | Data Peminjaman                           |                                                   |                        |              |                      |                       |               |                                     |                       |  |
| <b>III</b> Buku                                                                                                    | Dashboard / Tables               |                                           |                                                   |                        |              |                      |                       |               |                                     |                       |  |
| Anggota                                                                                                    | <b>EB</b> Data Peminjaman        |                                           |                                                   |                        |              |                      |                       |               |                                     |                       |  |
|                                                                                                    |                                  |                                           |                                                   |                        |              |                      |                       |               |                                     |                       |  |
| Peminjaman                                                                                                    | Tambah Peminjaman                |                                           |                                                   |                        |              |                      |                       |               |                                     |                       |  |
| $\mathbb{B}\xrightarrow{\text{Data Sudan}}$ Mengembalikan                                                                | Show 10 $\div$ entries           |                                           |                                                   |                        |              |                      |                       | Search:       |                                     |                       |  |
| <b>Setting</b>                                                                                                    |                                  |                                           |                                                   | Kode                   | Jumlah       |                      |                       |               |                                     |                       |  |
|                                                                                                    | <b>Nama</b>                      | Kode<br>11                                |                                                   | <b>Eksemplar</b><br>Ť. | <b>Buku</b>  | <b>Tanggal</b>       | <b>Tanggal</b>        |               |                                     | $\uparrow \downarrow$ |  |
| De Logout                                                                                                    | No <sup>11</sup><br>Anggota      | <b>Buku</b>                               | <b>Judul Buku</b>                                 | <b>Buku</b>            | Dipinjam 1   | Pinjam <sup>11</sup> | Kembali <sup>11</sup> | <b>Status</b> | Aksi                                |                       |  |
|                                                                                                    | 1<br>Luh Ayu<br>Cahyani          | 202105002                                 | Belajar Kosakata<br>dan Kalimat Dalam<br>3 Bahasa | 1                      | 1            | 2021-06-<br>10       | 2021-06-<br>17        | Terlambat     | Mengembalikan<br>Edit<br>Hapus      |                       |  |

Gambar 14. Halaman Hapus Data Peminjaman

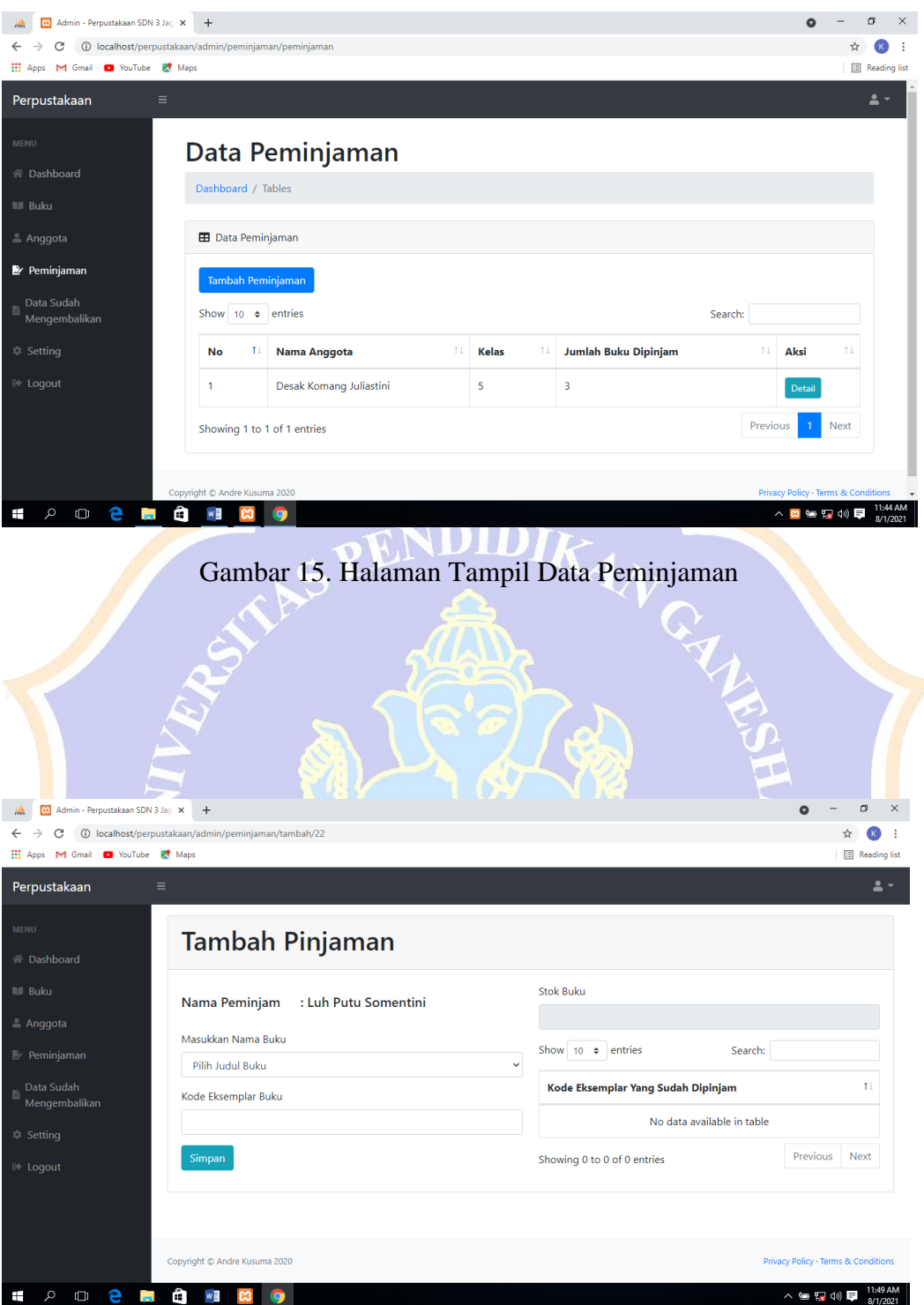

Gambar 16. Halaman Tambah Data Peminjaman

| 80 Admin - Perpustakaan SDN 3 Jag X<br>飍                               | $\ddot{}$                                            |                             |                                           |                                  |                     |                      |                      |            |                                     |      |                              |
|------------------------------------------------------------------------|------------------------------------------------------|-----------------------------|-------------------------------------------|----------------------------------|---------------------|----------------------|----------------------|------------|-------------------------------------|------|------------------------------|
| C<br>$\leftarrow$<br>M Gmail C YouTube PC Maps<br><b>III</b> Apps      | 1 localhost/perpustakaan/admin/peminjaman/peminjaman |                             |                                           |                                  |                     |                      |                      |            |                                     |      | Reading list                 |
| Perpustakaan                                                           | $\equiv$                                             |                             |                                           |                                  |                     |                      |                      |            |                                     |      | 2                            |
| MENU<br>备 Dashboard<br><b>III</b> Buku                                 | Data Peminjaman<br>Dashboard / Tables                |                             |                                           |                                  |                     |                      |                      |            |                                     |      |                              |
| ≗ Anggota                                                              | <b>EB</b> Data Peminjaman                            |                             |                                           |                                  |                     |                      |                      |            |                                     |      |                              |
| Peminjaman                                                             |                                                      | Tambah Peminjaman           |                                           |                                  |                     |                      |                      |            |                                     |      |                              |
| Data Sudah<br>B<br>Mengembalikan                                       | Show 10 $\div$ entries                               |                             |                                           |                                  |                     |                      |                      | Search:    |                                     |      |                              |
| <sup>*</sup> Setting                                                   | No<br>14                                             | Nama Anggota                |                                           | 11                               | 11<br><b>Kelas</b>  | Jumlah Buku Dipinjam |                      |            | ŤΦ<br>Aksi                          | 11   |                              |
| <sup>(*</sup> Logout                                                   | 1                                                    |                             | Desak Komang Juliastini                   | 5                                |                     | 3                    |                      |            | Detail                              |      |                              |
|                                                                        |                                                      |                             |                                           |                                  |                     |                      |                      |            | Previous                            | Next |                              |
|                                                                        |                                                      | Showing 1 to 1 of 1 entries |                                           |                                  |                     |                      |                      |            |                                     |      |                              |
|                                                                        | Copyright C Andre Kusuma 2020                        |                             |                                           |                                  |                     |                      |                      |            | Privacy Policy · Terms & Conditions |      |                              |
| н<br>ρ<br>Õ<br>r.                                                      | Ë)<br>w∃                                             | Q                           |                                           |                                  |                     |                      |                      |            | △ 83 極 12 (1) 厚                     |      | 11:44 AM<br>8/1/2021         |
|                                                                        |                                                      |                             |                                           |                                  |                     |                      |                      |            |                                     |      |                              |
|                                                                        |                                                      |                             | Gambar 17. Halaman Tampil Data Peminjaman |                                  |                     |                      |                      |            |                                     |      |                              |
|                                                                        |                                                      |                             |                                           |                                  |                     |                      |                      |            |                                     |      |                              |
|                                                                        |                                                      |                             |                                           |                                  |                     |                      |                      |            |                                     |      |                              |
|                                                                        |                                                      |                             |                                           |                                  |                     |                      |                      |            |                                     |      |                              |
| 83 Perpustakaan                                                        | $\ddot{}$<br>X                                       |                             |                                           |                                  |                     |                      |                      |            |                                     | Q    | σ<br>$\times$                |
| $\leftarrow$<br>$\rightarrow$<br>С<br>Hi Apps M Gmail @ YouTube & Maps | 1 localhost/perpustakaan/admin/anggota/anggota       |                             |                                           |                                  |                     |                      |                      |            |                                     | ◎ ☆  | ÷<br><b>Ell</b> Reading list |
| Perpustakaan<br>Ξ                                                      |                                                      |                             |                                           |                                  |                     |                      |                      |            |                                     |      | 2                            |
|                                                                        |                                                      |                             |                                           |                                  |                     |                      |                      |            |                                     |      |                              |
| MENU                                                                   | Data Anggota                                         |                             |                                           |                                  |                     |                      |                      |            |                                     |      |                              |
| <sup>谷</sup> Dashboard<br><b>III</b> Buku                              | Dashboard / Tables                                   |                             |                                           |                                  |                     |                      |                      |            |                                     |      |                              |
| & Anggota                                                              | <b>EB</b> Data Anggota                               |                             |                                           |                                  |                     |                      |                      |            |                                     |      |                              |
| Peminjaman                                                             |                                                      |                             |                                           |                                  |                     |                      |                      |            |                                     |      |                              |
| $\mathbb{B}\xrightarrow{\text{Data Sudan}}$ Mengembalikan              | <b>Tambah Anggota</b>                                |                             |                                           |                                  |                     |                      |                      |            |                                     |      |                              |
|                                                                        | Show 10 $\phi$ entries                               |                             |                                           |                                  |                     |                      |                      | Search:    |                                     |      |                              |
| \$ Setting<br>De Logout                                                | No <sup>11</sup><br>Nama                             |                             | Jenis<br>Kelamin<br>$\uparrow$            | Tanggal<br>Lahir<br>$^{\dagger}$ | Kelas <sup>11</sup> | Alamat<br>11         | Status <sup>11</sup> | Foto<br>11 | Aksi                                | 1I   |                              |
|                                                                        | $\mathbf{1}$                                         | Gede Gunawan                | Laki-laki                                 | 2021-05-20                       | ${\sf s}$           | Desa Sayur           | Aktif                |            | Lihat<br>Hapus                      | Edit |                              |
|                                                                        | $\overline{2}$<br>Agastya                            | Komang Soni                 | Laki-laki                                 | 2021-06-15                       | 3                   | Desa Lemukih         | Aktif                |            | Lihat                               |      |                              |
|                                                                        |                                                      |                             |                                           |                                  |                     |                      |                      |            | Hapus                               | Edit |                              |

Gambar 18. Halaman Tampil Data Anggota

| 83 Perpustakaan                                                                   | $\ddot{}$               |                                        |                        |                                                  |                     |              |                      |            |                        | σ<br>$\times$                        |
|-----------------------------------------------------------------------------------|-------------------------|----------------------------------------|------------------------|--------------------------------------------------|---------------------|--------------|----------------------|------------|------------------------|--------------------------------------|
| Hi Apps M Gmail C YouTube & Maps                                                  |                         |                                        |                        |                                                  |                     |              |                      |            |                        | Reading list                         |
| Perpustakaan                                                                      | Ξ                       |                                        |                        |                                                  |                     |              |                      |            |                        | ≗                                    |
|                                                                                   |                         |                                        |                        |                                                  |                     |              |                      |            |                        |                                      |
| MENU                                                                              |                         | Tambah Anggota                         |                        |                                                  |                     |              |                      |            |                        |                                      |
| 谷 Dashboard                                                                       |                         |                                        |                        |                                                  |                     |              |                      |            |                        |                                      |
| <b>III</b> Buku                                                                   |                         | Masukkan Nama                          |                        |                                                  |                     |              |                      |            |                        |                                      |
| ≗ Anggota                                                                         |                         |                                        |                        |                                                  |                     |              |                      |            |                        |                                      |
| $\mathbb B$ Peminjaman                                                            | Jenis Kelamin           |                                        |                        |                                                  |                     |              |                      |            |                        |                                      |
| Data Sudah<br>目<br>Mengembalikan                                                  | Laki-laki               |                                        |                        |                                                  |                     |              |                      |            |                        | $\checkmark$                         |
|                                                                                   | Tanggal Lahir           | mm/dd/yyyy                             |                        |                                                  |                     |              |                      |            |                        | ▭                                    |
| <sup>©</sup> Setting                                                              |                         | Masukkan Kelas                         |                        |                                                  |                     |              |                      |            |                        |                                      |
| De Logout                                                                         | $\mathbf{1}$            |                                        |                        |                                                  |                     |              |                      |            |                        | $\checkmark$                         |
|                                                                                   |                         | Masukkan Alamat                        |                        |                                                  |                     |              |                      |            |                        |                                      |
|                                                                                   |                         |                                        |                        |                                                  |                     |              |                      |            |                        |                                      |
|                                                                                   |                         |                                        |                        |                                                  |                     |              |                      |            |                        |                                      |
| ρ<br>е<br>Ō<br>⊞                                                                  | â                       | ×<br>w∃                                |                        |                                                  |                     |              |                      |            |                        | 11:04 PM<br>∧ 偏 寝 (1) 厚<br>6/16/2021 |
|                                                                                   |                         |                                        |                        | WNDTD                                            |                     |              |                      |            |                        |                                      |
|                                                                                   |                         | Gambar 19. Halaman Tambah Data Anggota |                        |                                                  |                     |              |                      |            |                        |                                      |
|                                                                                   |                         |                                        |                        |                                                  |                     |              |                      |            |                        |                                      |
|                                                                                   |                         |                                        |                        |                                                  |                     |              |                      |            |                        |                                      |
|                                                                                   |                         |                                        |                        |                                                  |                     |              |                      |            |                        |                                      |
|                                                                                   |                         |                                        |                        |                                                  |                     |              |                      |            |                        |                                      |
|                                                                                   |                         |                                        |                        |                                                  |                     |              |                      |            |                        |                                      |
|                                                                                   |                         |                                        |                        |                                                  |                     |              |                      |            |                        |                                      |
| 83 Perpustakaan<br>$\times$                                                       |                         |                                        |                        |                                                  |                     |              |                      |            | Q                      | σ<br>$\times$                        |
| 1 localhost/perpustakaan/admin/anggota/anggota<br>$\leftarrow$ $\rightarrow$<br>С | $\ddot{}$               |                                        |                        |                                                  |                     |              |                      |            |                        | $\Theta$<br>ŵ                        |
| Hi Apps M Gmail D YouTube PA Maps                                                 |                         |                                        |                        |                                                  |                     |              |                      |            |                        | <b>ED</b> Reading list               |
| Perpustakaan<br>$\equiv$                                                          |                         |                                        |                        |                                                  |                     |              |                      |            |                        |                                      |
|                                                                                   |                         |                                        |                        |                                                  |                     |              |                      |            |                        |                                      |
| MENU                                                                              |                         | Data Anggota                           |                        |                                                  |                     |              |                      |            |                        |                                      |
| 谷 Dashboard                                                                       |                         | Dashboard / Tables                     |                        |                                                  |                     |              |                      |            |                        |                                      |
| <b>III</b> Buku                                                                   |                         |                                        |                        |                                                  |                     |              |                      |            |                        |                                      |
| Anggot                                                                            | <b>B</b> Data Anggota   |                                        |                        |                                                  |                     |              |                      |            |                        |                                      |
| Peminjaman                                                                        |                         | Tambah Anggota                         |                        |                                                  |                     |              |                      |            |                        |                                      |
| Data Sudah<br>B                                                                   |                         | Show 10 $\phi$ entries                 |                        |                                                  |                     |              |                      | Search:    |                        |                                      |
| Mengembalikan                                                                     |                         |                                        |                        |                                                  |                     |              |                      |            |                        |                                      |
| <b>Setting</b>                                                                    | $No+1$                  | 11<br>Nama                             | Jenis<br>Ť.<br>Kelamin | <b>Tanggal</b><br>$\uparrow \downarrow$<br>Lahir | Kelas <sup>11</sup> | 11<br>Alamat | Status <sup>11</sup> | 11<br>Foto | Aksi                   | 11                                   |
| De Logout                                                                         | 1                       | Gede Gunawan                           | Laki-laki              | 2021-05-20                                       | 5                   | Desa Sayur   | Aktif                |            |                        |                                      |
|                                                                                   |                         |                                        |                        |                                                  |                     |              |                      |            | Edit<br>Lihat<br>Hapus |                                      |
|                                                                                   |                         |                                        |                        |                                                  |                     |              |                      |            |                        |                                      |
|                                                                                   | $\overline{\mathbf{c}}$ | Komang Soni<br>Agastya                 | Laki-laki              | 2021-06-15                                       | 3                   | Desa Lemukih | Aktif                |            | Lihat<br>Edit          |                                      |
|                                                                                   |                         |                                        |                        |                                                  |                     |              |                      |            | Hapus                  |                                      |
|                                                                                   |                         |                                        |                        |                                                  |                     |              |                      |            |                        |                                      |
| е<br>α<br>$\Box$<br>H<br>Ŧ                                                        | Ê                       | w≣<br>×                                |                        |                                                  |                     |              |                      |            | △ 每 12 1 1 甲           | 11:01 PM<br>6/16/2021                |

Gambar 20. Halaman Tampil Data Anggota

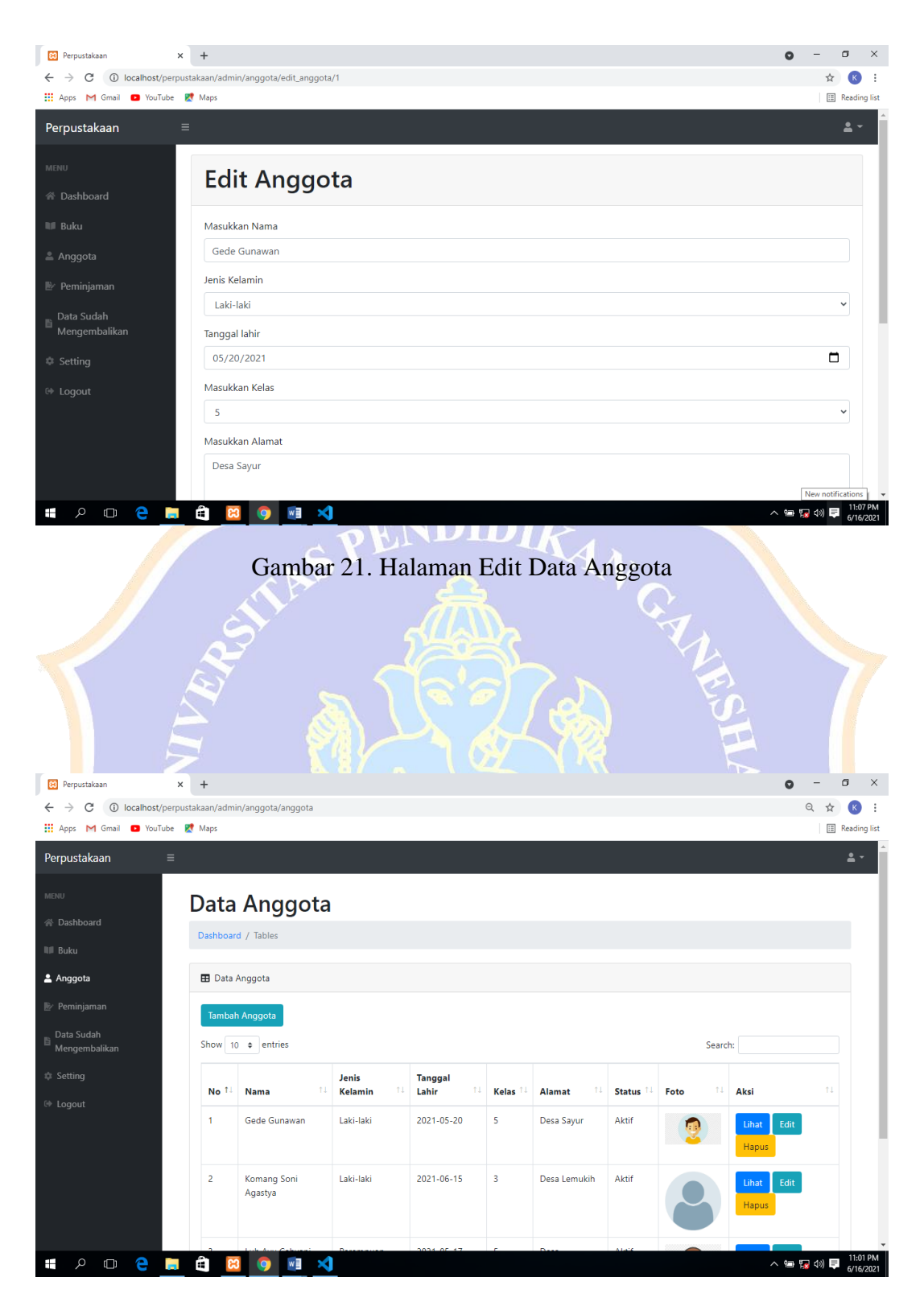

Gambar 22. Halaman Tampil Data Anggota

| Q<br>1 localhost/perpustakaan/admin/anggota/anggota<br>☆<br>С<br>$\leftarrow$<br>$\rightarrow$                                                                        |                                 |
|----------------------------------------------------------------------------------------------------|---------------------------------|
|                                                                                                    | $\left( \mathbf{K}\right)$<br>÷ |
| <b>III</b> Apps<br>E<br>M Gmail <b>D</b> YouTube <b>R</b> Maps<br>localhost says                                                                                      | Reading list                    |
| Yakin Dihapus?<br>Perpustakaan<br>$\equiv$                                                                                                    | $\bullet$ -                     |
| OK<br>Cancel<br><b>MENU</b>                                                                                                    |                                 |
| Data Anggota                                                                                                    |                                 |
| 谷 Dashboard<br>Dashboard / Tables                                                                                                    |                                 |
| <b>III</b> Buku                                                                                                    |                                 |
| Anggota<br><b>EB</b> Data Anggota                                                                                                    |                                 |
| Peminjaman<br>Tambah Anggota                                                                                                    |                                 |
| Data Sudah<br>目<br>Show 10 $\phi$ entries<br>Search:<br>Mengembalikan                                                                                                 |                                 |
| Setting<br>Jenis<br><b>Tanggal</b><br>1L<br>11<br>11<br>11<br>No 1<br>11<br>11<br>Aksi<br>Nama<br>Kelamin<br>Lahir<br>Kelas<br>Alamat<br>Status <sup>11</sup><br>Foto |                                 |
| E Logout<br>Gede Gunawan<br>Laki-laki<br>2021-05-20<br>5<br>Desa Sayur<br>Aktif<br>1<br>Edit<br>Q<br>Lihat<br>Hapus.                                                  |                                 |

Gambar 23. Halaman Hapus Data Anggota

| <b>83</b> Perpustakaan<br>$\times$                                              | $\ddot{}$                                    |                        |                               |    |                               |                         |                     |                      |            |                        | σ           | $\times$              |
|---------------------------------------------------------------------------------|----------------------------------------------|------------------------|-------------------------------|----|-------------------------------|-------------------------|---------------------|----------------------|------------|------------------------|-------------|-----------------------|
| 1 localhost/perpustakaan/admin/anggota/anggota<br>$\rightarrow$<br>C            |                                              |                        |                               |    |                               |                         |                     |                      |            |                        | $\Theta$    | ÷                     |
| Hil Apps M Gmail @ YouTube & Maps                                               |                                              |                        |                               |    |                               |                         |                     |                      |            |                        |             | Reading list          |
| Perpustakaan<br>$\equiv$<br>MENU<br>谷 Dashboard<br><b>III</b> Buku<br>& Anggota | Dashboard / Tables<br><b>EB</b> Data Anggota | Data Anggota           |                               |    |                               |                         |                     |                      |            |                        |             | ዹ -                   |
| Peminjaman<br>Data Sudah                                                        |                                              | Tambah Anggota         |                               |    |                               |                         |                     |                      |            |                        |             |                       |
| 目<br>Mengembalikan                                                              |                                              | Show 10 $\phi$ entries |                               |    |                               |                         |                     |                      | Search:    |                        |             |                       |
| \$ Setting<br>De Logout                                                         | No 1                                         | <b>Nama</b>            | Jenis<br>11<br><b>Kelamin</b> | 11 | <b>Tanggal</b><br>Lahir<br>11 | Kelas <sup>11</sup>     | 11<br><b>Alamat</b> | Status <sup>11</sup> | Foto<br>11 | Aksi                   | 11          |                       |
|                                                                                 | $\mathbf{1}$                                 | Gede Gunawan           | Laki-laki                     |    | 2021-05-20                    | 5                       | Desa Sayur          | Aktif                |            | Edit<br>Lihat<br>Hapus |             |                       |
|                                                                                 | $\overline{2}$                               | Komang Soni<br>Agastya | Laki-laki                     |    | 2021-06-15                    | $\overline{\mathbf{3}}$ | Desa Lemukih        | Aktif                |            | Edit<br>Lihat<br>Hapus |             |                       |
| e<br>Q<br>$\Box$<br>Ŧ<br>н                                                      | Ĥ                                            |                        |                               |    |                               |                         |                     |                      |            |                        | △ 雷 霧 (※) 厚 | 11:01 PM<br>6/16/2021 |

Gambar 24. Halaman Tampil Data Anggota

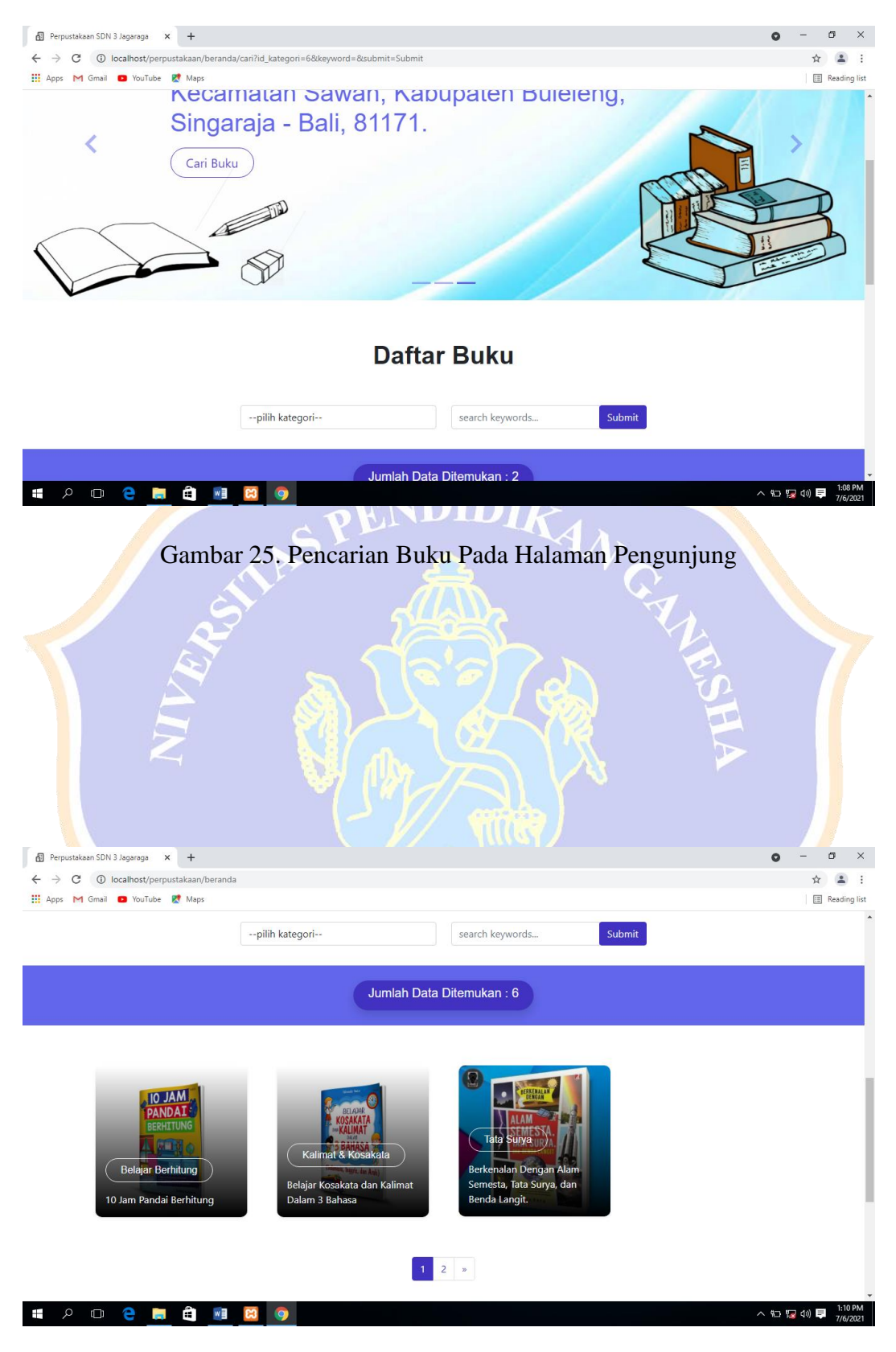

Gambar 26. Data Buku Pada Halaman Pengunjung